# **DM facultatif : Réaliser un stop-motion le déroulement de la mitose (activité 8)** Compétence: Utiliser des outils numériques SVT 5

Nous allons chérchér à réalisér une vidéo du déroulément de la mitosé en réalisant des photographies des différentes étapes en utilisant le matériel mis à votre disposition.

## **Matériel :**

- Pinces à linge pour représenter les chromosomes
- Laine pour représenter la ou les cellules
- Pâte à fixe
- Gommettes pour représenter les gènes et allèles
- Apparéil photo

### **Ce qui doit apparaître dans la vidéo :**

- La cellule mère contient la paire n°1 et n°9 de chromosomes
- La paire n°1 porte le gène qui détermine le caractère « Rhésus sanguin » et possède les **allèles Rh+ et Rh-**
- La pairé n°9 porté lé géàné qui déétérminé lé caractéàré « groupé sanguin » ét posséàdé lés **allèles : B et 0**
- Les chromosomes deviennent doubles : c'est la duplication
- Les chromosomés doublés s'alignent au céntre de la céllule
- Les chromosomes doubles se séparent et on obtient deux cellules filles identiques à la cellule mère.
- Faire une légende ( tout le monde doit pouvoir comprendre...)

#### **Travail à rendre**

- **-** Il faudra méttré **votre nom et classe** dans lé nom du fichiér, éxémplé : mitosé\_favaron\_3émé3.mp4
- **-** Vous pouvéz l'énvoyér via mail aà l'adréssé suivanté : [svtchabanné@gmail.com](mailto:svtchabanne@gmail.com) ou dans l'éspacé dé votre classe dans le dossier partagé SVT stopmotion mitose

#### **Liste de logiciel de montage gratuit à utiliser :**

**-** Windows movié makér sur PC Imovié sur MAC **-** Sur Androïïdé : VidéoShow, PicPac ...

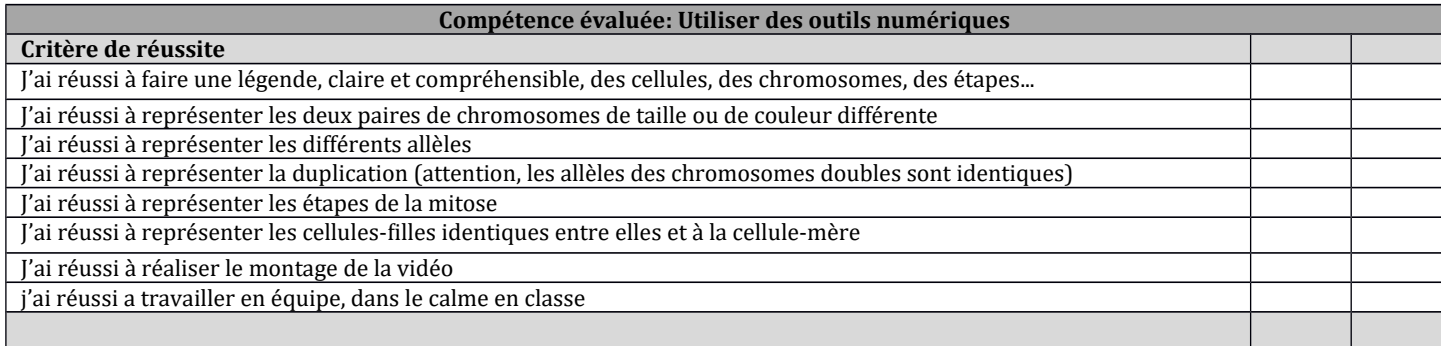